# **Manual IAL BpSt (Video-Portfolio)** Berufspraktische Studien am IKU

*Praxisportal*[: https://www.fhnw.ch/plattformen/praxisportal-ku/ial-bpst/](https://www.fhnw.ch/plattformen/praxisportal-ku/ial-bpst/)

### $\mathbf{n}|w$

Pädagogische Hochschule FHNW Institut Kindergarten-/Unterstufe Berufspraktische Studien und Professionalisierung Obere Sternengasse 7 4502 Solothurn

20.06.2024 / Christine Künzli

# **Inhaltsverzeichnis**

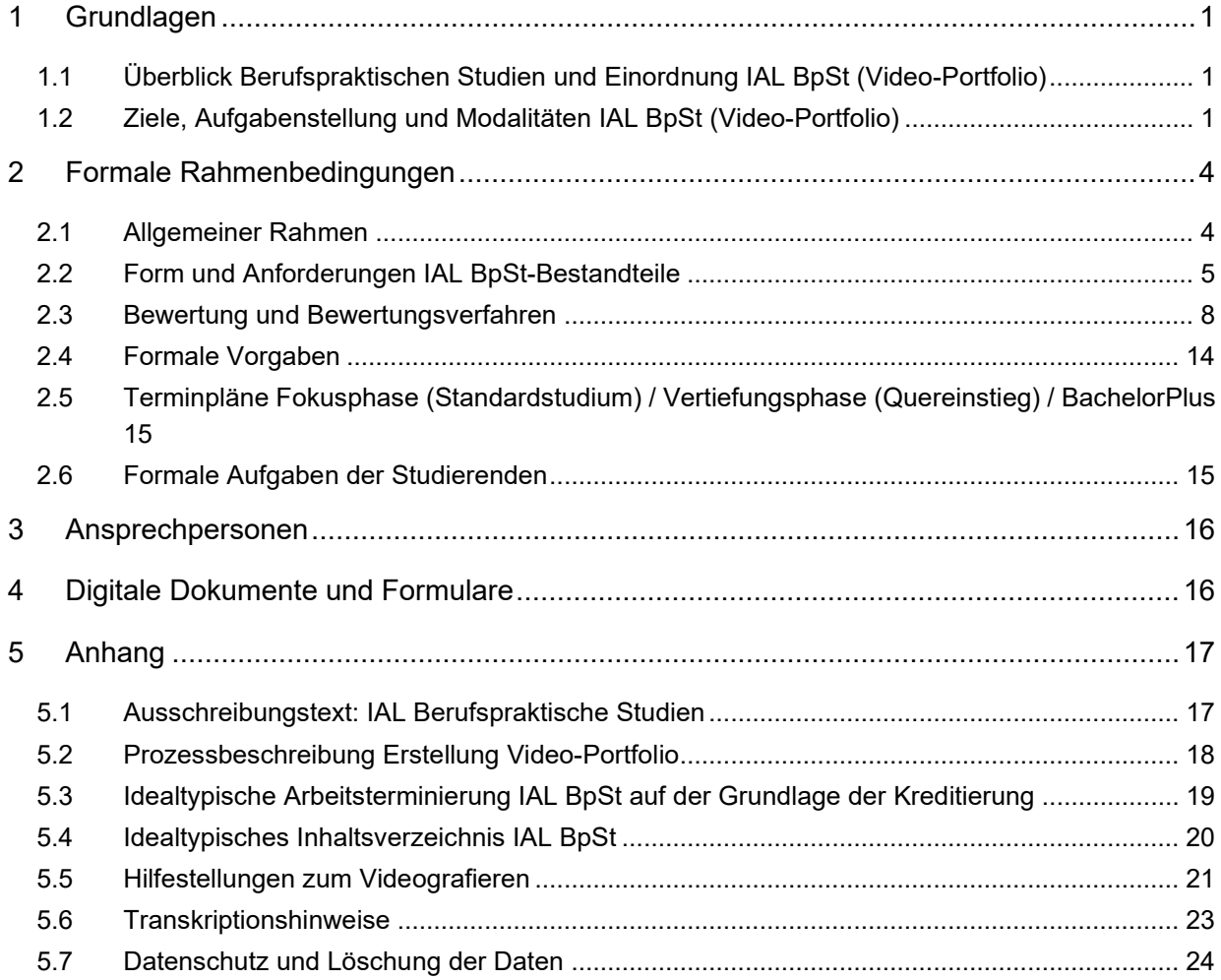

# <span id="page-2-0"></span>**1 Grundlagen**

### <span id="page-2-1"></span>**1.1 Überblick Berufspraktischen Studien und Einordnung IAL BpSt (Video-Portfolio)**

Der Studienbereich Berufspraktischen Studien (BpSt) verschränkt die drei Bereiche Erziehungswissenschaften, Fachdidaktiken und Fachwissenschaften inhaltlich. Er stellt den Ort der Erkundung und Orientierung, der Erfahrung, Reflexion und Bewährung von pädagogischem Handeln dar. Er bildet neben den Erziehungswissenschaften, Fachdidaktiken und Fachwissenschaften einen der vier Bereiche des Bachelor-Studiums Kindergarten-/Unterstufe an der Pädagogischen Hochschule FHNW. In den Praxisphasen mit Aufbaulogik werden Kompetenzen in den vier verschiedenen Veranstaltungstypen resp. Modulen Praktikum/Praxismodul, Reflexionsseminar, Mentorat sowie Individuelle Arbeitsleistung (IAL) kontinuierlich erarbeitet.

# **Kompetenzaufbau und Schwerpunkte nach BpSt-Phasen**

Im Zentrum der Berufspraktischen Studien steht der Aufbau professioneller Handlungskompetenzen. In den Praxisphasen werden verschiedene Dimensionen berufspraktischen Handelns mit unterschiedlichen phasenspezifischen thematischen Schwerpunkten bearbeitet und jeweils der Bewertung zugeführt.

## **Modultyp IAL BpSt (Video-Portfolio)**

Eine Individuelle Arbeitsleistung ist ein im Studium zu erbringender Nachweis für die Erfüllung der Kompetenzziele. Die Studierenden stellen hierbei ihre Fähigkeit zur selbständigen Bearbeitung eines Inhalts unter Beweis. Individuelle Arbeitsleistungen stellen eigenständige Module innerhalb einer Modulgruppe dar und werden mit einer Note im 6er-System bewertet. Die Form der Individuellen Arbeitsleistung wird in den Modulgruppenbeschreibungen<sup>[1](#page-2-3)</sup> definiert, gerahmt in den Ausführungsbestimmungen<sup>[2](#page-2-4)</sup> und im Ausschreibungstext im elektronischen Vorlesungs-verzeichnis (eVV)<sup>[3](#page-2-5)</sup> präzisiert.

### <span id="page-2-2"></span>**1.2 Ziele, Aufgabenstellung und Modalitäten IAL BpSt (Video-Portfolio)**

Allgemeine Aufgabe IAL BpSt:

- − Studierende erstellen ein Video-Portfolio, in dem sie belegen, dass sie Unterricht als Kerngeschäft ihres beruflichen Handelns versiert planen, durchführen und systematisch auswerten können.
- Die dem Video-Portfolio angeführten Videobelege geben substanziellen Einblick in die jeweiligen Überlegungen und den tatsächlichen Verlauf des berufspraktischen Handelns.

<span id="page-2-3"></span><sup>1</sup> Modulgruppenbeschreibungen: [https://www.fhnw.ch/de/die-fhnw/hochschulen/ph/rechtliche-dokumente-und-rechtser](https://www.fhnw.ch/de/die-fhnw/hochschulen/ph/rechtliche-dokumente-und-rechtserlasse/rechtserlasse-ausbildung/modul-und-modulgruppenbeschreibungen-bachelorstudiengang-kindergarten-unterstufe.pdf)[lasse/rechtserlasse-ausbildung/modul-und-modulgruppenbeschreibungen-bachelorstudiengang-kindergarten-unterstufe.pdf](https://www.fhnw.ch/de/die-fhnw/hochschulen/ph/rechtliche-dokumente-und-rechtserlasse/rechtserlasse-ausbildung/modul-und-modulgruppenbeschreibungen-bachelorstudiengang-kindergarten-unterstufe.pdf) & [https://www.fhnw.ch/de/die-fhnw/hochschulen/ph/rechtliche-dokumente-und-rechtserlasse/rechtserlasse-ausbildung/modul-und](https://www.fhnw.ch/de/die-fhnw/hochschulen/ph/rechtliche-dokumente-und-rechtserlasse/rechtserlasse-ausbildung/modul-und-modulgruppenbeschreibungen-studienvariante-quereinstieg-kindergarten-unterstufe.pdf)[modulgruppenbeschreibungen-studienvariante-quereinstieg-kindergarten-unterstufe.pdf.](https://www.fhnw.ch/de/die-fhnw/hochschulen/ph/rechtliche-dokumente-und-rechtserlasse/rechtserlasse-ausbildung/modul-und-modulgruppenbeschreibungen-studienvariante-quereinstieg-kindergarten-unterstufe.pdf) Hier sind Modulanlässe pro Studienabschnitt, Veranstaltungstyp, Kompetenzziele und Verbindlichkeiten, ECTS, Teilnahmevoraussetzungen, Art der Leistungsbewertung sowie Verantwortlichkeiten geregelt.

<span id="page-2-4"></span><sup>2</sup> [https://fhnw365.sharepoint.com/:b:/r/sites/inside-PH-Stud/Freigegebene%20Dokumente/IAL\\_Berufspraktische%20Stu](https://fhnw365.sharepoint.com/:b:/r/sites/inside-PH-Stud/Freigegebene%20Dokumente/IAL_Berufspraktische%20Studien.pdf?csf=1&web=1&e=VlV8yC)[dien.pdf?csf=1&web=1&e=VlV8yC](https://fhnw365.sharepoint.com/:b:/r/sites/inside-PH-Stud/Freigegebene%20Dokumente/IAL_Berufspraktische%20Studien.pdf?csf=1&web=1&e=VlV8yC)

<span id="page-2-5"></span><sup>3</sup> <https://www.fhnw.ch/de/studium/paedagogik/veranstaltungsverzeichnis-evv>

- − Das Video-Portfolio besteht aus einem Textdokument (welches einerseits die Unterrichtsplanung einer Unterrichtsumgebung als Unterrichtsreihe mit 3-4 Einheiten darlegt und andererseits eine Analyse auf der Grundlage des geplanten und durchgeführten Unterrichts vornimmt) und einem oder mehreren Videodokumenten aus der eigenen Unterrichtspraxis aus dem Fokuspraktikum (ausser bei Wiederholungen) oder aus dem Praxismodul Vertiefung 2 (Studienvariante Quereinstieg) oder Praxismodul Fokus (BAPlus) mit einer Gesamtlaufzeit von 20 bis 30 Minuten.
- − Das Verfassen der IAL BpSt (Video-Portfolio) ist als Einzelarbeit konzipiert und wird entsprechend selbstständig bearbeitet (Videoaufzeichnung der Unterrichtsumgebung) und verfasst (schriftlicher Teil).

Spezifische Aufgabenstellung und Bestandteile der IAL BpSt (Video-Portfolio):

- − In der IAL BpSt (Video-Portfolio) Kindegarten-/Unterstufe werden im Studienbereich Berufspraktische Studien folgende drei Kompetenzbereiche überprüft: Unterrichtsplanungskompetenz, Unterrichtsdurchführungskompetenz und Analysekompetenz. Die Studierenden sollen mit der IAL BpSt zeigen,
	- dass sie formalsprachliche Standards auf fachakademischem Niveau einlösen können,
	- dass sie Unterricht fachwissenschaftlich, fachdidaktisch und erziehungswissenschaftlich kompetent planen können, indem sie eine Unterrichtsumgebung als Unterrichtsreihe mit 3-4 Einheiten realisieren,
	- dass sie den Unterricht entlang der drei Unterrichtsqualitätsdimensionen «kognitive Aktivierung», «Klassenführung» und «konstruktive Unterstützung» durchführen können und
	- dass sie aus dem geplanten und durchgeführten Unterricht Schlüsselsequenzen aus den Video-Aufzeichnungen auswählen und analysieren können, um aus den Erkenntnissen begründete Handlungsalternativen und Implikationen abzuleiten. Für die Analysen ist theoretische und anwendungsorientierte Fachliteratur aus Fachwissenschaften, Fachdidaktiken sowie den Erziehungswissenschaften einzubeziehen.

Ziele IAL BpSt: Die Studierenden…

- − zeigen Sicherheit bezüglich des professionellen Lehrpersonenhandelns.
- − sind in der Lage, komplexe Unterrichtssettings zu planen, durchzuführen und zu analysieren.
- − wenden die Datenschutzrichtlinien der PH FHNW an.

#### Anforderungen an Studierende:

Die Studierenden

- − tragen im Rahmen ihrer Pflichten die Verantwortung, dass die Erbringung der IAL BpSt möglich ist.
- − erbringen die individuelle Arbeitsleistung im Rahmen der Kompetenzziele und in Bezug auf die Bewertungskriterien IAL BpSt gemäss den Vorgaben der PH FHNW, BpSt IKU.
- − halten vor, während und nach den Praxisphasen die zentralen berufsethischen Prinzipien und die Datenschutzbestimmungen ein und beachten die Bestimmungen in Bezug auf Plagiate.
- − halten sich an die schulörtlich geltenden Regelungen.
- zeigen rollenadäquates Verhalten (Rechte und Pflichten).

Kreditierung IAL BpSt:

− 4 ECTS = ca. 120 AS

Zulassungsbedingung:

− Erfolgreich abgeschlossenes Fokuspraktikum (Standardstudium), erfolgreich abgeschlossenes Praxismodul Vertiefung 1 (Quereinstieg), erfolgreich abgeschlossenes Praxismodul Fokus (BAPlus)

An-/Abmeldung<sup>[4](#page-4-0)</sup> Standardstudium:

- Die Anmeldung ist nur im 1. Einschreibefenster ESP möglich.
- − Eine Abmeldung von der IAL BpSt ist bis Ende der 6. Semesterwoche möglich.
- − Einschreibehinweise Standardstudium:
	- FS: Studierende, die im HS das Fokuspraktikum erfolgreich absolviert haben, melden sich auf die IAL BpSt im Frühlingssemester an. Dieser Modulanlass kann ebenfalls von Studierenden belegt werden, die die IAL BpSt wiederholen.
	- HS: Die IAL im Herbstsemester wird nur von Studierenden belegt, die diese wiederholen oder verschoben haben. Studierende, die im HS im Fokuspraktikum sind, belegen die IAL erst im darauffolgenden Frühlingssemester.
	- Verbindliche Informationen zur IAL BpSt (Video-Portfolio) befinden sich im jeweils aktuellen elektronischen Vorlesungsverzeichnis (eVV).
	- Abgabetermine Standard: HS 2023: Montag, 13.11.2023, 12:00 Uhr FS 2024: Mittwoch, 08.05.2024, 12:00 Uhr

#### An-/Abmeldung Quereinstieg:

- Die Anmeldung zur IAL BpSt erfolgt durch das Institut.
- − Terminierung IAL BpSt Quereinstieg:
	- FS: Studierende, die im HS das Praxismodul Vertiefung 1 erfolgreich abgeschlossen haben, absolvieren die IAL BpSt im Frühlingssemester (mit Unterrichtsumgebung im Praxismodul Vertiefung 2).
	- Abgabetermin Quereinstieg: FS 2024: Mittwoch, 22.05.2024, 12:00 Uhr

### An-/Abmeldung<sup>[5](#page-4-1)</sup> BAPlus:

- − Die Anmeldung ist nur im 1. Einschreibefenster ESP möglich.
- − Terminierung IAL BpSt BAPlus:
	- FS: Studierende, die im HS das Praxismodul Fokus erfolgreich abgeschlossen haben, absolvieren die IAL BpSt im Frühlingssemester (mit Unterrichtsumgebung in eigener Anstellung).
	- Abgabetermin BAPlus: FS 2024: Mittwoch, 22.05.2024, 12:00 Uhr

#### Einreichungsprozedere:

− Die BpSt-Administration informiert über die Einreichung der IAL BpSt (Video-Portfolio) und moderiert den Prozess.

<span id="page-4-0"></span><sup>4</sup> «Richtlinien Veranstaltungsbelegung und -abmeldung», vgl[. https://www.fhnw.ch/de/studium/paedagogik/rechtserlasse-und](https://www.fhnw.ch/de/studium/paedagogik/rechtserlasse-und-ordnungen)[ordnungen](https://www.fhnw.ch/de/studium/paedagogik/rechtserlasse-und-ordnungen)

<span id="page-4-1"></span><sup>5</sup> «Richtlinien Veranstaltungsbelegung und -abmeldung», vgl[. https://www.fhnw.ch/de/studium/paedagogik/rechtserlasse-und](https://www.fhnw.ch/de/studium/paedagogik/rechtserlasse-und-ordnungen)[ordnungen](https://www.fhnw.ch/de/studium/paedagogik/rechtserlasse-und-ordnungen)

Nachholung:

− Muss der Leistungsnachweis der individuellen Arbeitsleistung aus wichtigen Gründen (gemäss §7, Abs. 15 StuPO) nachgeholt werden, erfolgt dies mit einer zeitnahen Nachholprüfung, spätestens aber zum nächsten offiziellen Prüfungstermin. Die Modalitäten legt die Professurleitung fest.

Wiederholung:

− Eine Individuelle Arbeitsleistung, welche nicht bestanden wurde, kann gemäss §7, Abs. 13 StuPO maximal einmal wiederholt werden. Die Neuanmeldung auf die IAL BpSt erfolgt bei Standardstudium und bei BAPlus durch die Studierenden selbst, bei Quereinstieg durch das Institut.

# <span id="page-5-0"></span>**2 Formale Rahmenbedingungen**

### <span id="page-5-1"></span>**2.1 Allgemeiner Rahmen**

Die IAL BpSt hat einen bilanzierenden Charakter, es geht hier um eine Synthese von Anforderungen:[6](#page-5-2) Der in den vergangenen BpSt-Phasen erfolgte Kompetenzaufbau mündet in der IAL BpSt in Form von zwei Produkten, dem ca. dreissigseitigen schriftlichen Teil und den 20-30 Minuten dauernden Videoausschnitten von einer Unterrichtsumgebung. Hier werden Dimensionen professionellen Lehrpersonenhandelns sowie komplexer Unterrichtssettings unter Beweis gestellt.

Die summative Überprüfung der berufsrelevanten Kompetenzen (Unterrichtsplanungs-, Handlungs-, Analysefähigkeiten) erfolgt also als Bewertung eines Portfolios mit Video-Dokumentation auf der Grundlage einer Unterrichtsumgebung als Unterrichtsreihe mit 3-4 Einheiten. Die IAL BpSt bewertet die berufspraktischen Planungs- und Handlungskompetenzen der Studierenden am Ende des Studiums. Zudem analysieren die Studierenden zu den drei Bereichen (Unterrichtsplanung, -durchführung sowie Unterrichtsanalyse) mit den Unterrichtsqualitätsdimensionen kognitive Aktivierung, Klassenführung und konstruktive Unterstützung ihr eigenes unterrichtliches Handeln, wobei fachwissenschaftliche, fachdidaktische und/oder erziehungswissenschaftliche Wissensbestände und entsprechende Fachliteratur einbezogen werden. Die formale Gestaltung berücksichtigt die Regeln wissenschaftlichen Arbeitens.

Der Unterricht im Rahmen der Unterrichtsumgebung wird von der/dem Student/in selber geplant, durchgeführt und auch analysiert. Es ist ggf. erlaubt, Teile der aufgezeichneten Unterrichtssequenzen im Teamteaching durchzuführen. Es ist jedoch zu beachten, dass klar ersichtlich sein muss, dass der Lead bei der/dem Student/in liegt, welche/r die Unterrichtslektion für ihr/sein Video-Portfolio auswählt. Der Einsatz weiterer Personen ist didaktisch zu begründen.

<span id="page-5-2"></span> $6$  Der Studienbereich Berufspraktischen Studien am IKU zielt konzeptionell darauf ab, dass Studierende in den Praxisphasen und den dazugehörenden Begleitveranstaltungen eine «doppelte elementare Berufsfähigkeit» erwerben: Sie sollen berufsfähig bezüglich des pädagogisch-praktischen Könnens werden **und** berufsfähig bezüglich eines wissenschaftspraktischen Könnens zur Auseinandersetzung mit der (eigenen) beruflichen Praxis. Während beides in den Praxisphasen in wesentlichen Teilen im Rahmen der phasenspezifischen Schwerpunktsetzungen und den individuellen Entwicklungsaufgaben *gelernt* und *geübt* werden soll, dient das Video-Portfolio dazu, die Berufsfähigkeit in der IAL BpSt als *Prüfungsformat* (IAL= Individuelle Arbeitsleistung in Sinne eines Leistungsnachweises resp. Prüfung) unter Beweis zu stellen. Das Video-Portfolio ist ein summatives Prüfungsformat, also eines, dessen Anforderungen Übung in den vorausgehenden Praxisphasen voraussetzt. Es ist *summativ* also deshalb, weil ein Leistungsstand gegen Ende des BA-Studiums festgestellt und qualifiziert wird und das Entwicklungsmoment im Zusammenhang mit diesem Prüfungsformat in den Hintergrund tritt. Es gab während dem Studium eine Vielzahl summativer Leistungsbewertungen, welche die individuellen Entwicklungsziele und Entwicklungsaufgaben moderierten.

Die Praxislehrperson bzw. Klassenlehrperson sowie die Schulleitung sind über die Videoaufzeichnungen im Fokuspraktikum (Standardstudium), im Praxismodul Vertiefung 2 (Quereinstieg) und im Praxismodul Fokus (Plus) frühzeitig zu informieren. Eine Einverständniserklärung ist bei den Eltern rechtzeitig einzuholen. Die Datenschutzbedingungen müssen zwingend eingehalten werden. Die Videoaufnahmen dürfen bei Einreichung des Video-Portfolios nicht älter als 10 Monate sein. Die ausgewählten Videos sollen die Arbeit mit der Klasse zeigen, es darf auch im Halbklassenunterricht und punktuell in Kleingruppen gefilmt werden. Es ist daher möglich, dass in einzelnen Unterrichtssequenzen nicht alle Kinder auf der Videoaufnahme zu sehen sind. Für den Analyseteil werden ausgewählten Sequenzen transkribiert, die Transkripte müssen in Originalsprache sein.

### <span id="page-6-0"></span>**2.2 Form und Anforderungen IAL BpSt-Bestandteile**

Die IAL BpSt beinhaltet folgende zwei Produkte:

- Textdokument, ca. 90'000 Zeichen<sup>[7](#page-6-1)</sup> inkl. Leerzeichen
- **FB** Videoaufzeichnungen, 20 bis maximal 30 Minuten Länge

#### **Ausführungen zu den Bestandteilen**

Im Folgenden werden die Bestandteile der IAL BpSt (Video-Portfolio) erläutert (vgl. Abb. 1).

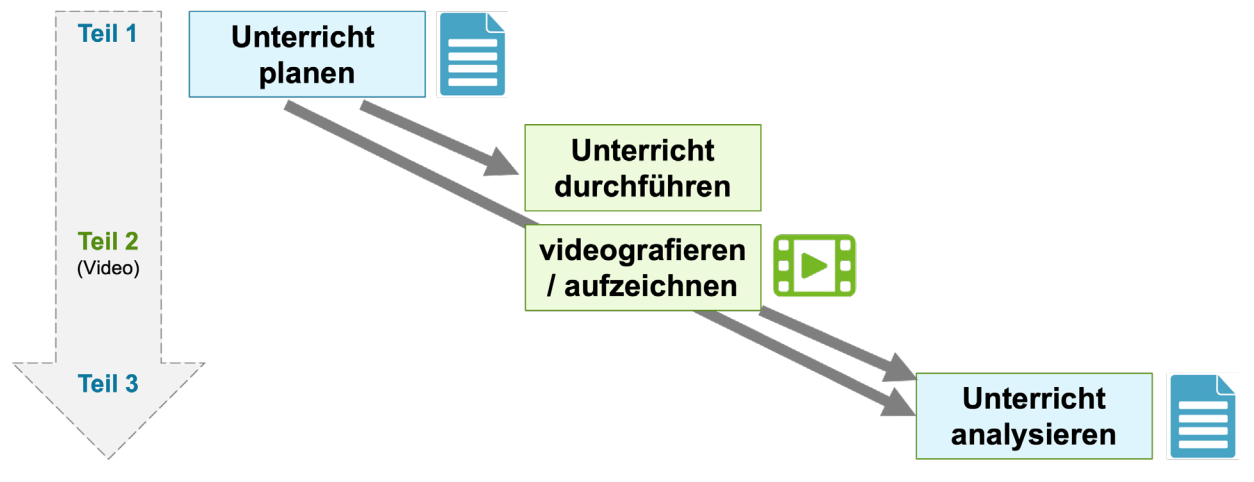

Abbildung 1: Übersicht über den Aufbau der IAL BpSt (Video-Portfolio) (4 ECTS)

**Teil 1 – Unterrichtsplanung**: Es ist die Unterrichtsplanung der Unterrichtsumgebung als Unterrichtsreihe mit 3-4 Einheiten zu verschriftlichen. Dabei sind die zentralen Elemente einer Unterrichtsplanung abzubilden. Die Unterrichtsumgebung sucht ihren Ausgangspunkt alternativ im Fachlichen, Fachdidaktischen, Fächerverbindenden oder Transversalen.

**Teil 2 – Videoaufzeichnungen Unterrichtsdurchführung**: Es werden aus der Unterrichtsumgebung als Unterrichtsreihe mit 3-4 Einheiten ca. 60 bis höchsten 120 Minuten aufgezeichnet. Schlussendlich wird eine Auswahl von zentralen Videosequenzen ausgewählt (20–30 Minuten),

<span id="page-6-1"></span><sup>&</sup>lt;sup>7</sup> Ohne Titelblatt, Inhaltsverzeichnis, Literaturverzeichnis, Anhang, Redlichkeitserklärung. Eine DIN-A4-Seite umfasst je nach Schriftart, -grösse und Zeilenabstand zwischen 2000 und 4000 Zeichen. Die Vorlage der Schreibberatung PH FHNW [\(www.schrei](http://www.schreiben.zentrumlesen.ch/stud_vorlage_schriftliche_arbeit.cfm)[ben.zentrumlesen.ch/stud\\_vorlage\\_schriftliche\\_arbeit.cfm\)](http://www.schreiben.zentrumlesen.ch/stud_vorlage_schriftliche_arbeit.cfm) ergibt ca. 3'300 Zeichen pro A4 Seite, d.h. der Text der IAL würde insgesamt etwa 27-30 Seiten umfassen.

welche die drei Unterrichtsqualitätsdimensionen «kognitive Aktivierung», «Klassenführung» und «konstruktive Unterstützung» zielführend abbilden.

**Teil 3 – Unterrichtsanalyse:** Es ist mit Bezug auf der Grundlage der Unterrichtsplanung und der 20 bis 30-minütigen ausgewählten Video-Aufzeichnungen eine Unterrichtsanalyse durchzuführen.

# **Form der IAL BpSt (Video-Portfolio)**

# **Aufbau Teil 1 (Unterrichtsplanung)[8](#page-7-0)**

- Einleitung
- Situations- und Bedingungsanalyse / Lernstandserhebung (mit Mikro- Meso- und Makrosystemebene)
- Konzeptioneller Ausgangspunkt Unterrichtsumgebung (fachlich, fachdidaktisch, fächerverbindend oder transversal)
- Sachanalyse/Strukturanalyse (Auswahl und Analyse des Lerngegenstands)
- Didaktische Grobplanung
- Didaktische Begründung und Umsetzungsdimensionen (Begründete Unterrichtsplanungsentscheidungen für die Unterrichtsumgebung)

Die Detailunterrichtsplanungen (d.h. auch Verlaufsplanungen) der Unterrichtsumgebung (Unterrichtsreihe mit 3-4 Einheiten) werden im Anhang abgelegt. Verwendet wird dazu eine gängiges Unterrichtsplanungsraster. Die Länge des Anhangs muss nachvollziehbar sein und soll keine undifferenzierte Materialsammlung enthalten.

*Der Umfang des Teils Unterrichtsplanung beträgt ca. 45'000 Zeichen (inkl. Leerzeichen) resp. ca. 15 Seiten.*

# **Anforderungen an die Unterrichtsplanung**

Bewertungskriterien: Die Bewertungskriterien richten sich nach dem Bewertungsformular. Hierin wird gezeigt, dass eine Unterrichtsumgebung als Unterrichtsreihe mit 3-4 Einheiten realisiert ist und dass der Unterricht fachwissenschaftlich, fachdidaktisch und erziehungswissenschaftlich kompetent geplant ist.

Die Unterrichtsplanung muss von den realen Bedingungen der jeweiligen Klasse und deren Schülerinnen und Schülern ausgehen (fachliche, personale, soziale und strukturelle Bedingungen vor Ort – auch dann, wenn die Studierenden die Klassen wenig kennen). Gute Kenntnisse der Bedingungen und Voraussetzungen sind die Grundlage der Unterrichtsplanung und müssen sichtbar in diese einfliessen.

# **Aufbau Teil 2 (Unterrichtdurchführung)**

Für die IAL BpSt Video-Portfolio werden 20 bis 30 Minuten Videosequenzen aus der Unterrichtsumgebung als Unterrichtsreihe mit 3-4 Einheiten ausgewählt.

Die Sequenzen müssen auf die Bereiche «kognitive Aktivierung», «Klassenführung» und «konstruktive Unterstützung» fokussieren. Diese drei Bereiche müssen also sichtbar sein, egal ob die Durchführung von der/dem Student/in als gelungen oder nicht gelungen eingeschätzt wird.

Es wird empfohlen, dafür ausreichend aber nicht zu viel Videomaterial auf der Grundlage der Unterrichtsumgebung herzustellen (bspw. 60 bis 90 Minuten).

<span id="page-7-0"></span><sup>8</sup> Als Grundlage dienen «gut geplant» sowie Fachliteratur Unterrichtstheorie.

Im Textdokument können kurze Hinweise zu den Video-Aufzeichnungen platziert werden (z.B. Kontextinformationen, Begründung Auswahl der Videos, usw.), ca. 1 Seite.

### **Anforderungen an die Videoaufnahmen**

Bewertungskriterien: Die Bewertungskriterien richten sich nach dem Bewertungsraster. Hierin wird gezeigt, dass der Unterricht entlang der drei Unterrichtsqualitätsdimensionen «kognitive Aktivierung», «Klassenführung» und «konstruktive Unterstützung» kompetent durchgeführt ist. Der Umfang der Video-Aufzeichnungen beträgt 20 bis höchstens 30 Minuten.[9](#page-8-0)

## **Aufbau Teil 3 (Unterrichtanalyse)[10](#page-8-1) – Pro thematischer Fokus Unterrichtsqualitätsdimension («kognitive Aktivierung», «Klassenführung» und «konstruktive Unterstützung»):**

- Einleitung, Begründung Videosequenz und Präzisierung Fragestellung
- Kontextualisierung und Beschreibung der gewählten Videosequenz
- Analyse
- Handlungsalternativen und Bilanz

### **Anforderungen an die Unterrichtanalyse**

*Bewertungskriterien*: Die Bewertungskriterien richten sich nach dem Bewertungsraster. Hierin wird gezeigt, dass aus dem geplanten und durchgeführten Unterricht Schlüsselsequenzen aus den Videoaufnahmen zielführend ausgewählt und kompetent analysiert und aus den Erkenntnissen begründete Handlungsalternativen abgeleitet sind. Zudem wird gezeigt, dass für die Analysen adäquate theoretische und anwendungsorientierte Fachliteratur aus Fachwissenschaften, Fachdidaktiken sowie den Erziehungswissenschaften einbezogen wird.

*Der Umfang des Teils Unterrichtsanalyse beträgt ca. 45'000 Zeichen (inkl. Leerzeichen) resp. ca. 15 Seiten.*

### **Thematischer Fokus der Unterrichtsanalyse:**

Der Fokus bei der Unterrichtsanalyse liegt auf den drei Themenbereichen (kognitive Aktivierung, Klassenführung und konstruktive Unterstützung)

Es müssen aus dem aufgezeichneten Datenmaterial nun drei Sequenzen ausgewählt werden, die die drei thematisch vorgegebenen Foki abbilden. Die ausgewählten Sequenzen sollen zwi-schen 2–5 Minuten lang sein, woraus die zentralen Stellen transkribiert werden.<sup>[11](#page-8-2)</sup> Die transkribierten Stellen bilden den Ausgangspunkt des jeweiligen analytischen Teils. Eine ausgewählte Sequenz kann lernförderliche oder lernhemmende Elemente enthalten, sie kann gelungen sein oder aber auch Schwierigkeiten abbilden. Wichtig ist, dass die drei Sequenzen je einem der folgenden drei Themenbereiche zugeordnet werden können:

- Kognitive Aktivierung (z.B. fachliches Lernen, fächerverbindendes Lernen, transversales Lernen, fachlicher Input, Sammlung/Auswertung von Ergebnissen)
- Klassenführung (z.B. Auftrag/Aufgaben erteilen, die Gruppe führen, anspruchsvolle Interaktionssituation begleiten)

<span id="page-8-0"></span><sup>9</sup> Die Video-Dateien werden in einem gängigen Format gespeichert und mit allen zugehörigen Dokumenten auf SWITCHtube hochgeladen (Eine Anleitung erfolgt durch die BpSt-Administration IKU zu gegebener Zeit).

<span id="page-8-1"></span><sup>10</sup> Als Grundlage dienen Fachliteratur Unterrichtstheorie/Unterrichtsanalyse sowie Literatur zu Forschungsmethoden.

<span id="page-8-2"></span><sup>&</sup>lt;sup>11</sup> Die drei kurzen Transkripte werden im Anhang angelegt.

– Konstruktive Unterstützung (z.B. Lernbegleitung von SuS, Beratung, Förderung, Feedbackgeben, Bewertung)

Jede der drei Sequenzen soll im Untersuchungsteil nach folgender Struktur bearbeitet werden:

- a. **Begründung**: Die Wahl der Sequenz soll begründet werden und aufzeigen, welche Fragestellung (bezogen auf einen der oben beschriebenen Foki) vorliegt.
- b. **Kontextualisierung**: Die Sequenz soll innerhalb der Unterrichtsumgebung mit Bezug zur Unterrichtsplanung und zum Erreichen der Lernziele kontextualisiert werden. Hier kann eine allgemeine Beschreibung gegeben werden.
- c. **Transkription**: Es wird ein Transkript mit genauer Anfangs- und Endzeit der Sequenz angefertigt. Das gesamte Transkript kommt in den Anhang; in der Analyse soll auf zentrale Passagen daraus verwiesen werden.
- d. **Analyse**: Es soll eine Analyse mit Theoriebezug angefertigt werden, folgende Fragen können dabei als Anregung dienen: Worin wird das Kernthema/das Schlüsselmoment gesehen? Was war die zentrale Handlung/Entscheidung in der Situation? Welche Faktoren haben den Situationsverlauf begünstigt/beeinflusst? Welche kausalen Zusammenhänge bzw. Interaktionsdynamiken werden gesehen? Wie lässt sich die Situation unter verschiedenen Perspektiven betrachten? Wie haben die berufspraktischen Handlungen auf die Schüler\*innen gewirkt? Wie lassen sich die hier vorliegenden Verläufe/Interaktionen/Situationen mit Hilfe theoretischer Konzepte erklären?
- e. **Handlungsalternativen und Bilanz**: Es sollen theoretisch fundierte Handlungsalternativen mit z.B. folgenden Fragen formuliert werden: Weshalb haben Sie so gehandelt? Inwiefern war dies sinnvoll? Wie hätten Sie anders handeln können? Warum wäre dies eventuell sinnvoller gewesen? Was wissen Sie aus der Literatur darüber?

# <span id="page-9-0"></span>**2.3 Bewertung und Bewertungsverfahren**

### Bewertung

Die nachfolgenden vier Bewertungsbereiche mit ihren jeweiligen Bewertungskriterien richten sich an den Kompetenzzielen der IAL BpSt (Video-Portfolio) aus. [12](#page-9-1)

| 1 - Formale Qualität   |                                                                             |                                                                                                    |  |  |  |  |
|------------------------|-----------------------------------------------------------------------------|----------------------------------------------------------------------------------------------------|--|--|--|--|
| 1.1                    | Sprachlich formale Korrektheit<br>und Sorgfältigkeit                        | Die Sprache ist formal korrekt und der Text ist sorgfältig geschrieben.                                                                                                    |  |  |  |  |
| 1.2                    | Formales Erscheinungsbild                                                   | Der schriftliche Teil der IAL BpSt ist darstellerisch und grafisch sorgfältig gearbeitet.                                                                                                    |  |  |  |  |
| 1.3                    | Fachsprache                                                                 | Formale wissenschaftliche Fachsprache wird verwendet                                                                                                    |  |  |  |  |
| 1.4                    | Korrekter Nachweis der Materia-<br>lien                                     | Materialien (Literatur, Zitate, Bilder etc.) werden korrekt nachgewiesen.                                                                                                    |  |  |  |  |
| 2 – Unterrichtsplanung |                                                                             |                                                                                                    |  |  |  |  |
| 2.1                    | Situations- und Bedingungsana-<br>lyse und Klärung Lernvorausset-<br>zungen | Die Situations- und Bedingungsanalyse ist solide und die Lernvoraussetzungen der<br>Schüler/innen sind aufgezeigt.                                                                                                    |  |  |  |  |
| 2.2                    | Konzeptionelle Herleitung der Un-<br>terrichtsumgebung                      | Die konzeptionelle Grundlegung der Unterrichtsumgebung ist sorgfältig hergeleitet.                                                                                                    |  |  |  |  |
| 2.3                    | Sachanalyse/Strukturanalyse und<br>Grobplanung                              | Die Sachanalyse/Strukturanalyse arbeitet die Sachstruktur des zu verstehenden Un-<br>terrichtsinhalts präzise und korrekt heraus und benennt die daraus entstehenden di-<br>daktischen Herausforderungen fachsprachlich. |  |  |  |  |

<span id="page-9-1"></span><sup>&</sup>lt;sup>12</sup> Prüfungsverfahren als Leistungsmessungen müssen grundsätzlich valide, objektiv und reliabel sein. Bezugsnorm für die Bewertung ist nicht das Leistungsvermögen einer erfahrenen langjährigen Lehrperson, sondern die Bezugsnorm richtet sich an den Kompetenzzielen und damit den Bewertungskriterien aus (vgl. Bewertungsformular). Diese Kriterien bilden Orientierungsmassstab.

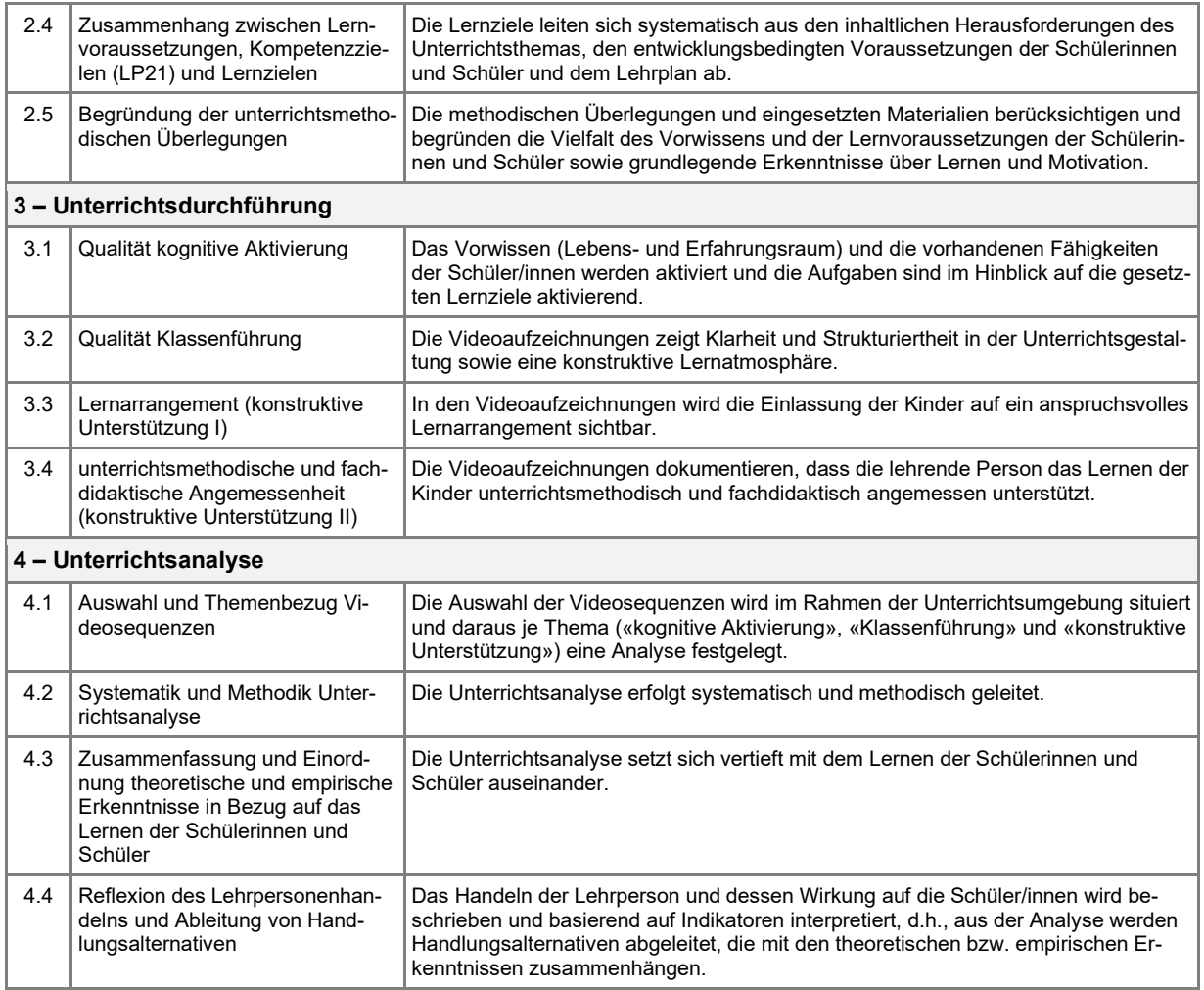

# **Bewertungsmassstab**

Die Skalierung der Bewertung je Bewertungskategorie ist wie nachfolgend festgelegt:

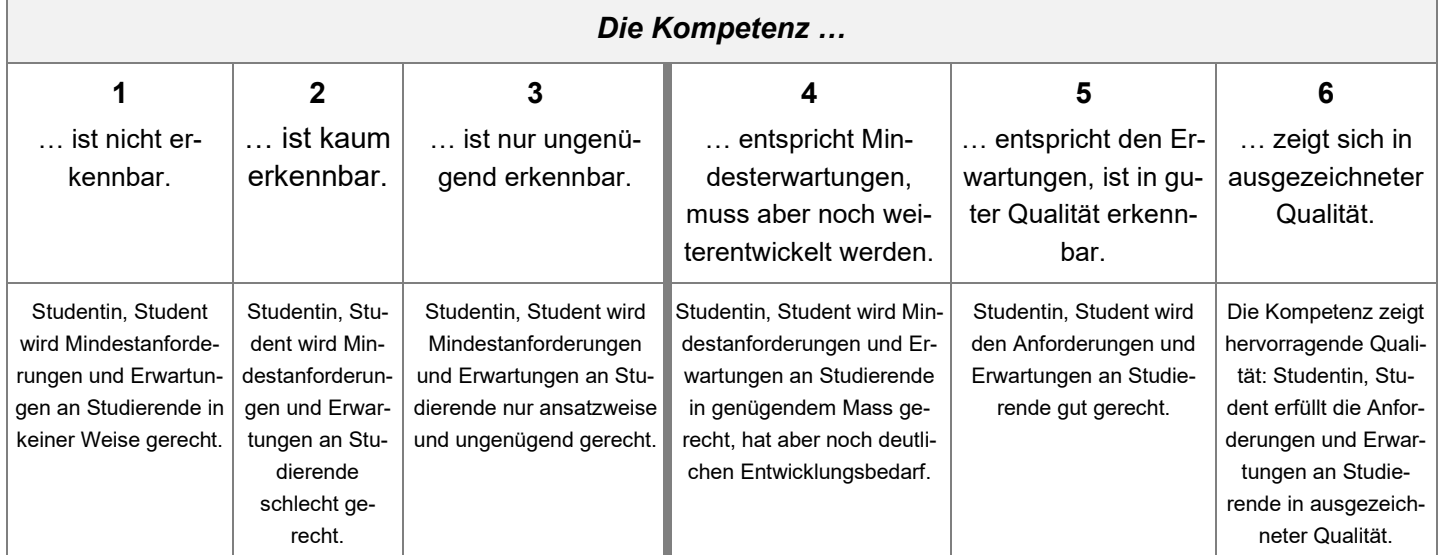

### **Bewertungsverfahren**

Die IAL BpSt (Video-Portfolio) wird von zwei Personen bewertet: Von einer geschulten Praxislehrperson und der/dem Leitenden des Fokus-Reflexionsseminars / Reflexionsseminars Vertiefung Quereinstieg. Die Bewertung durch die beiden bewertenden Personen erfolgt unabhängig und wird erst nach Abschluss der beiden Teilbewertungen validiert. Beide Bewertungen sind gleichrangig. Die beiden Fachpersonen bewerten gemäss den Bewertungskriterien unabhängig voneinander. Pro Fachperson gibt es eine ungerundete Note. Diese beiden ungerundeten Noten werden miteinander verrechnet (arithmetisches Mittel). Der resultierende Mittelwert wird auf eine halbe oder ganze Note gerundet und als Abschlussnote festgelegt.

Die Bewertung erfolgt als kriteriengeleitetes Rating-Verfahren in insgesamt vier Bereichen (Formale Qualität, Unterrichtsplanung, Unterrichtsdurchführung, Unterrichtsanalyse). Bewertungspersonen nehmen in jedem der vier Bereiche zu mehreren Bewertungskategorien (Kriterien) eine *Einschätzung resp. Bewertung aufgrund ihrer Expertise* vor. Diese wird entsprechend der Noten-Formulierungen der Studien- und Prüfungsordnung der PH FHNW *als Werturteil* getroffen. Bewertungspersonen schätzen also ein, ob ein Kriterium z.B. (un)genügend, sehr gut oder ausgezeichnet ist. Die Werturteile entsprechen nur ganzen oder halben Noten.<sup>[13](#page-11-0)</sup> Die einzelnen Bewertungen werden pro Bereich zu Zwischenergebnissen verrechnet.[14](#page-11-1) Die Zwischenergebnisse gehen mit folgenden Faktoren in die Berechnung der Einzelbewertungen (Note jeder Bewertungsperson) ein:

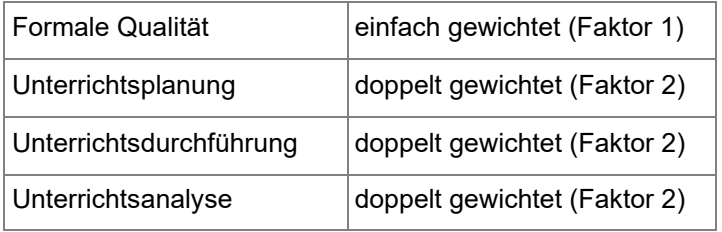

Wenn die IAL BpSt als formal nicht korrekt gilt, wird sie mit der Note 1 bewertet. Dies trifft auch zu, wenn die Datenschutzbestimmungen nicht eingehalten werden. In solchen Fällen wird im Bewertungsformular eine entsprechende administrativen Notiz angebracht.

Wenn die Bewertung nicht genügend ist, d.h. weniger als 4 beträgt, erfolgt ein Gespräch mit der Reflexionsseminarleitung (Schwerpunkt: Hilfestellung für Wiederholung).

### **Gesamt-Bewertung**

Die Gesamt-Bewertung des Video-Portfolios wird mit ganzen oder halben Noten vorgenommen: 6 ausgezeichnet, 5,5 sehr gut, 5 gut, 4,5 befriedigend, 4 genügend, 3,5 knapp ungenügend, 3 ungenügend, 2 schlecht, 1 sehr schlecht.

| Notensetzung Insgesamt (Die Skalierung folgt 0.5 Abständen) |          |            |          |     |                    |  |  |  |
|-------------------------------------------------------------|----------|------------|----------|-----|--------------------|--|--|--|
| sehr schlecht                                               | schlecht | ungenügend | genügend | gut | ausgezeich-<br>net |  |  |  |

<span id="page-11-0"></span><sup>13</sup> Vgl. § 7, 4 Studien- und Prüfungsordnung der PH FHNW

<span id="page-11-1"></span><sup>14</sup> Die Noten werden dazu als intervallskaliert angenommen, wenngleich sie eine Ordinalskala darstellen.

### **Notendifferenzen und ungenügende Bewertungen**

Falls die ungerundeten Noten pro Bewertungsbereich eine Note oder mehr voneinander abweichen, tauschen sich die Bewertungspersonen aus, überprüfen ihre eigenen Urteile und können diese anpassen. Ist die Differenz der Noten in einem Bewertungsbereich nach dem Austausch weiterhin grösser als eine Note, wird von der Leitung BpSt ein Drittgutachten organisiert.

### **Kommunikation der Bewertung**

In der Regel werden die Bewertungsergebnisse durch die Reflexionsseminarleitung bis Ende Juni/Anfang Juli an die Studierenden per Mail übermittelt. Diese Mitteilung ist nicht Einsprache berechtigt, erst mit der Zustellung der *Verfügung* kann eine Einsprache erfolgen.

*Verfügung der Bewertung*: Die Note wird nach dem 31. Juli (im Frühlingssemester) bzw. nach dem 31. Januar (im Herbstsemester) durch die Zentrale Studienadministration (ZSA) rechtsgültig eröffnet. Der Verfügung liegt eine Rechtsmittelbelehrung bei (vgl. Richtlinien zur Akteneinsicht und zum Rechtsmittelverfahren).

*Rechtsmittelverfahren*: Rechtsmittel und Rechtsmittelverfahren sind in der Studien- und Prüfungsordnung (StuPO §14 und 15) sowie in den Richtlinien zur Akteneinsicht und zum Rechtsmittelverfahren und in der Prozessbeschreibung Rechtsmittelverfahren geregelt.

### **Hinweise und Prozesse zu abweichenden Verläufen der Abgabe IAL BpSt – Standardstudium**

Der reguläre Ablauf der IAL BpSt besteht in der Anmeldung zur IAL BpSt für das Frühlingssemester, der Absolvierung des Fokuspraktikums und Fokusreflexionsseminars sowie der Einreichung des Video-Portfolios zum vorgegebenen Termin und der Bewertung bis 31.07., so dass eine Diplomierung im September möglich ist.

Vier denkbare Abweichungen von diesem Ablauf und die damit verbundenen Konsequenzen sind im Folgenden beschrieben.

### *1. Abmeldung von der IAL BpSt*

Wie bei jedem Anlass besteht die Möglichkeit, sich von der IAL BpSt bis Ende der sechsten Semesterwoche abzumelden.

Konsequenzen:

- − Die Unterstützung durch die Leitung des Fokus-RS endet mit Abschluss des Reflexionsseminars.
- Die IAL BpSt wird eigenständig frühestens im Folgesemester auf Grundlage der bereits erhobenen Daten abgeschlossen.
- − Die Studienzeit verlängert sich kostenpflichtig um mindestens ein Semester, weil die IAL BpSt dann frühestens im folgenden Semester erneut angemeldet werden kann.
- Die IAL BpSt muss von der/dem Studierenden via ESP erneut angemeldet werden.

### *2. Fristerstreckung aufgrund von Krankheit/Unfall*

Wegen akuter Krankheit oder Unfall (wichtige Gründe gemäss STuPO) kann die Frist auf der Basis eines Arztzeugnisses um die Anzahl der Krankheitstage verlängert werden (unter Vorlage eines Arztzeugnisses[15\)](#page-13-0). Eine wiederholte Vorlage Arztzeugnisses führt zur Abmeldung von der IAL BpSt, in diesem Fall handelt es sich nicht um einen Fehlversuch.

Konsequenzen:

- − Im Fall kürzerer Krankheit: keine
- − Im Falle längerer Krankheit kann die Korrektur ggf. nicht bis 31.07. bzw. 31.01.erfolgen, was eine Diplomierung zu einem späteren Zeitpunkt nach sich ziehen kann.

## *3. Nichteinreichung der IAL BpSt*

Wird die IAL BpSt nicht abgemeldet, aber auch nicht bis zum gesetzten Termin eingereicht, wird sie mit der Note 1 bewertet.

Konsequenzen:

- Die IAL BpSt muss vollständig wiederholt werden. Dazu gehört die Planung des Unterrichtsvorhabens ebenso wie die Erstellung neuer Video-Aufzeichnungen unter Berücksichtigung der datenschutzrechtlichen Erfordernisse und die Analyse der Daten entsprechend des aktuellen Manuals IAL BpSt.
- − Es wird kein Praktikumsplatz mehr zur Verfügung gestellt. Der/die Studierende ist selbst verantwortlich, eine Möglichkeit zum Erstellen von neuen Video-Aufzeichnungen zu schaffen. Ebenfalls gibt es keine Begleitung durch die Leitung des Fokus-RS.
- − Die IAL BpSt kann frühestens zum Folgesemester erneut angemeldet werden, daher verlängert sich die Studienzeit kostenpflichtig um mindestens ein Semester.
- − Der/die Studierende ist für die Anmeldung der IAL BpSt via ESP selbst verantwortlich. Eine Wiederholung ist nur einmal möglich.

### *4. Nichtbestehen der IAL BpSt*

Wird die IAL eingereicht, aber mit einer Note schlechter als 4.0 bewertet, ist sie nicht bestanden. Konsequenzen:

- − Die IAL BpSt muss vollständig wiederholt werden. Dazu gehört die Planung des Unterrichtsvorhabens ebenso wie die Erstellung neuer Video-Aufzeichnungen unter Berücksichtigung der datenschutzrechtlichen Erfordernisse und die Analyse der Daten entsprechend des aktuellen Manuals IAL BpSt.
- − Es wird kein Praktikumsplatz mehr zur Verfügung gestellt. Der/die Studierende ist selbst verantwortlich, eine Möglichkeit zum Erstellen von neuen Video-Aufzeichnungen zu schaffen. Ebenfalls gibt es keine Begleitung durch die Leitung eines Fokus-RS.
- − Die IAL BpSt kann frühestens zum Folgesemester erneut angemeldet werden, daher verlängert sich die Studienzeit kostenpflichtig um mindestens ein Semester.
- − Der/die Studierende ist für die Anmeldung der IAL BpSt via ESP selbst verantwortlich. Eine Wiederholung ist nur einmal möglich.

<span id="page-13-0"></span><sup>15</sup> <https://fhnw365.sharepoint.com/sites/inside-PH-Stud/sitepages/SG-Absenzen-und-Beurlaubung.aspx>

### **Hinweise und Prozesse zu abweichenden Verläufen der Abgabe IAL BpSt – Quereinstieg und für BAPlus**

## *1. Fristerstreckung aufgrund von Krankheit/Unfall*

Wegen akuter Krankheit oder Unfall (wichtige Gründe gemäss STuPO) kann die Frist auf der Basis eines Arztzeugnisses um die Anzahl der Krankheitstage verlängert werden (unter Vorlage eines Arztzeugnisses<sup>16</sup>). Eine wiederholte Vorlage Arztzeugnisses führt zur Abmeldung von der IAL BpSt, in diesem Fall handelt es sich nicht um einen Fehlversuch.

Konsequenzen:

- − Im Fall kürzerer Krankheit: keine
- − Im Falle längerer Krankheit kann die Korrektur ggf. nicht bis zum institutionellen Termin erfolgen, was eine Diplomierung zu einem späteren Zeitpunkt nach sich ziehen kann.

### *2) Nichteinreichung der IAL BpSt*

Wird die IAL BpSt nicht abgemeldet, aber auch nicht bis zum gesetzten Termin eingereicht, wird sie mit der Note 1 bewertet.

Konsequenzen:

- − Die IAL BpSt muss vollständig wiederholt werden. Dazu gehört die Planung des Unterrichtsvorhabens ebenso wie die Erstellung neuer Video-Aufzeichnungen unter Berücksichtigung der datenschutzrechtlichen Erfordernisse und die Analyse der Daten entsprechend des aktuellen Manuals IAL BpSt.
- − Die IAL BpSt kann frühestens zum Folgesemester absolviert werden, daher verlängert sich die Studienzeit beim Quereinstieg kostenpflichtig um mindestens ein Semester.
- − Quereinsteig: Der/die Studierende wird vom Institut auf die IAL BpSt angemeldet. Eine Wiederholung ist nur einmal möglich.
- − BAPlus: Der/die Studierende ist für die Anmeldung der IAL BpSt via ESP selbst verantwortlich. Eine Wiederholung ist nur einmal möglich.

### *3) Nichtbestehen der IAL BpSt*

Wird die IAL eingereicht, aber mit einer Note schlechter als 4.0 bewertet, ist sie nicht bestanden. Konsequenzen:

- Die IAL BpSt muss vollständig wiederholt werden. Dazu gehört die Planung des Unterrichtsvorhabens ebenso wie die Erstellung neuer Video-Aufzeichnungen unter Berücksichtigung der datenschutzrechtlichen Erfordernisse und die Analyse der Daten entsprechend des aktuellen Manuals IAL BpSt.
- − Die IAL BpSt kann frühestens zum Folgesemester erneut angemeldet werden, daher verlängert sich die Studienzeit beim Quereinstieg kostenpflichtig um mindestens ein Semester.
- − Quereinsteig: Der/die Studierende wird vom Institut auf die IAL BpSt angemeldet. Eine Wiederholung ist nur einmal möglich.
- − BAPlus: Der/die Studierende ist für die Anmeldung der IAL BpSt via ESP selbst verantwortlich. Eine Wiederholung ist nur einmal möglich.

<span id="page-14-0"></span><sup>16</sup> <https://fhnw365.sharepoint.com/sites/inside-PH-Stud/sitepages/SG-Absenzen-und-Beurlaubung.aspx>

### <span id="page-15-0"></span>**2.4 Formale Vorgaben**

### **Allgemein**

- Umfang: maximal 90'000 Zeichen, inklusive Leerzeichen
- Titel, der Text-Teil Unterrichtsplanung und Text-Teil Analyse sowie allfällige Fussnoten zählen zu den Zeichen. Nicht zu den Zeichen zählen: Titelblatt, Inhaltsverzeichnis, Literaturverzeichnis, Anhang, Redlichkeitserklärung.
- Sprache: Die IAL BpSt (Video-Portfolio) ist in deutscher Sprache zu verfassen. Der schriftliche Teil ist als Fliesstext zu gestalten und soll lesefreundlich sein, die sprachlichen Standards müssen zwingend eingehalten werden, sie sind bewertungsrelevant. Vor dem Einreichen der IAL BpSt ist die Korrektheit der Sprache zu überprüfen.
- Wissenschaftliches Arbeiten und korrektes Zitieren: Die Regeln wissenschaftlichen Arbeitens sind einzuhalten und das Zitieren muss korrekt und vollständig sein. Keine Plagiate. Weitere Informationen: Schreibberatung der PH FHNW.
- Rekurrieren auf frühere eigene Arbeiten zitieren: Wenn Teile eines bereits eingereichten Leistungsnachweises (z. B. in den Fachdidaktiken) für die Unterrichtsplanung verwenden werden, muss ein entsprechender Verweis gemacht werden. Somit wird ein sogenanntes Eigenplagiat verhindert. Weiter muss deutlich werden, inwieweit die Inhalte angepasst und weiterentwickelt wurden und nicht nur plagiiert werden.

### **Hinweise: Videozeichnungen Unterrichtsdurchführung**

Es ist eine gezielte Auswahl an Sequenzen aus der Unterrichtsumgebung zu treffen, welche gefilmt werden sollen (Eingereicht werden insgesamt 20–30 Minuten Video).

*Anwesenheit anderer Personen*: Co-Teaching-Situationen sind in der Regel in der gefilmten Lektion – sofern möglich – zu unterlassen. Sollte das nicht möglich sein, gilt der Grundsatz: Die Bewertung bezieht sich einzig auf das unterrichtliche Handeln der Studierenden, auch wenn andere Lehrpersonen sichtbar sind. Es ist darauf zu achten, dass die Studierenden bei Aufnahmen gut seh- und hörbar sind.

*Klassengrösse*: Mindestens die Hälfte der Schülerinnen und Schüler der Klasse muss anwesend sein (für Videosequenzen zu Klassenführung).

*Klasse*: Die zu filmende Unterrichtsumgebung wird im Fokuspraktikum (Standardstudium) resp. im Praxismodul Vertiefung 2 (Quereinstieg) oder im Praxismodul Fokus (Plus) realisiert. Die Bedingung für die Aufzeichnungen ist, dass es sich um regulären und lehrplanbasierten Unterricht auf der Zielstufe handelt.

Es ist Aufgabe der Studierenden sich vor Praktikumsbeginn mit den Gegebenheiten (Situationsund Bedingungsanalysen) und Lernvoraussetzungen der Klasse vertraut zu machen.

### **Datenschutzdokumentation und Einverständniserklärung**

Die Erstellung IAL BpSt (Video-Portfolio) erfordert die Aufzeichnung personenbezogener Daten. Zur Sicherstellung des Datenschutzes sind dafür folgende Formulare erforderlich:

- a) Dokumentation für die Sicherstellung des Datenschutzes bei der Aufzeichnung personenbezogener Daten im Rahmen von Lehrveranstaltungen und darauf bezogenen Leistungsnachweisen.
- b) Information über Aufzeichnung personenbezogener Daten und Einverständniserklärung.

Mit dem Formular a) dokumentieren Studierende den sorgfältigen Umgang mit den gewonnenen Daten. Studierende informieren in Absprache mit der Schulleitung und mit dem Formular b) alle Eltern bzw. Erziehungsberechtigten über die geplanten Video-Aufzeichnungen in der Klasse

und holen die Einverständniserklärung ein. Studierende holen die Einverständniserklärung vor dem Start Fokuspraktikum / Praxismodul ein. Diese Einverständniserklärung ist auch für Video-Aufzeichnungen gültig.

*Vorführungen von Aufzeichnungen (Video oder Bild, auch keine Fotos) im Reflexionsseminar*: Die Video-Aufzeichnungen des Video-Portfolios sowie einzelne Sequenzen derselben dürfen im Fokusreflexionsseminar/Reflexionsseminar Vertiefung nur in anonymisierter resp. pseudonymisierter Form gezeigt werden, es gilt der Persönlichkeitsschutz und das Vertraulichkeitsprinzip. Die Einverständniserklärungen gelten alleinig für die IAL BpSt und sind auf die einzelnen Studierenden bezogen.

### **Berufsethische Prinzipien**

Die berufsethischen Prinzipien sind unbedingt einzuhalten. Diskriminierende Äusserungen oder Bewertungen werden nicht geduldet (vgl. Standesregeln).

### **Konsequenzen für das Nicht-Einhalten der formalen Anforderungen**

Wenn die formalen Vorgaben nicht eingehalten werden, wird die IAL BpSt mit der Note 1 bewertet. Wenn Teile eines Video-Portfolios fehlen, werden die betroffenen Teile mit der niedrigsten Bewertung versehen.

## **Einreichung**

Das Video-Portfolio wird über das Tool SWITCHtube eingereicht. Die Studierenden werden von der Administration der Berufspraktischen Studien (Admin BpSt) rechtzeitig über das Verfahren informiert.

Videodatei(en) sind in einem gängigen Format: (.mp4, .mkv, .mov, .mpg) einzureichen: Der Videoteil von insgesamt 20 bis 30 Minuten Länge besteht aus der Auswahl relevanter Szenen, die mit dem Unterrichtsplanungs-, Unterrichtsdurchführungs- und Unterrichtsanalyseteil in einem sinnvollen Zusammenhang stehen. Es ist hilfreich, aber nicht zwingend, alle Videoszenen zu einem Gesamtvideo zu verbinden. Es ist auch möglich, die ausgewählten Videosequenzen einzeln auf SWITCHtube hochzuladen.

## <span id="page-16-0"></span>**2.5 Terminpläne Fokusphase (Standardstudium) / Vertiefungsphase (Quereinstieg) / BachelorPlus**

Links:

<https://www.fhnw.ch/plattformen/praxisportal-ku/fokusphase/> <https://www.fhnw.ch/plattformen/praxisportal-ku/quest/> <https://www.fhnw.ch/plattformen/praxisportal-ku/baplus>

# <span id="page-16-1"></span>**2.6 Formale Aufgaben der Studierenden**

− Einhaltung der Datenschutzbestimmungen der PH FHNW[17](#page-16-2)

<span id="page-16-2"></span><sup>17</sup> [https://www.fhnw.ch/de/die-fhnw/hochschulen/ph/rechtliche-dokumente-und-rechtserlasse/rechtserlasse-ausbildung/111-1-](https://www.fhnw.ch/de/die-fhnw/hochschulen/ph/rechtliche-dokumente-und-rechtserlasse/rechtserlasse-ausbildung/111-1-16_richtlinien_datenschutz_aufzeichnungen_01-09-2019.pdf) 16 richtlinien datenschutz aufzeichnungen 01-09-2019.pdf (111.1.16 Richtlinien für die Sicherstellung des Datenschutzes im Umgang mit Bild-, Ton- und Videoaufzeichnungen an der Pädagogischen Hochschule der Fachhochschule Nordwestschweiz (PH FHNW) (Richtlinien Aufzeichnungen)).

# <span id="page-17-0"></span>**3 Ansprechpersonen**

Für konzeptionelle Fragen:

Nina Trüssel, Obere Sternengasse 7, 4502 Solothurn

Mail: [nina.truessel@fhnw.ch](mailto:nina.truessel@fhnw.ch)

Zusätzlich ab Januar 2025: Gabriela Brütsch

Mail: [gabriela.bruetsch@fhnw.ch](mailto:gabriela.bruetsch@fhnw.ch)

Für administrative Fragen:

am Standort Muttenz:

Monika Augstburger, Hofackerstrasse 30, 4132 Muttenz, Tel: +41 61 228 50 14 Mail: [monika.augstburger@fhnw.ch](mailto:monika.augstburger@fhnw.ch)

an den Standorten Brugg-Windisch und Solothurn:

Karin Lerch, Obere Sternengasse 7, 4502 Solothurn, Tel: +41 32 628 67 61 Mail: [karin.lerch@fhnw.ch](mailto:karin.lerch@fhnw.ch)

# <span id="page-17-1"></span>**4 Digitale Dokumente und Formulare**

Dokumente/Formulare sind im Praxisportal herunterladbar:

<https://www.fhnw.ch/plattformen/praxisportal-ku/ial-bpst/>

Administrative und organisatorische Formulare zur IAL BpSt

- − Formular Bewertung IAL BpSt
- − Redlichkeitserklärung IAL BpSt IKU

Formulare zur Einhaltung des Datenschutzes während der Fokusphase, Vertiefungsphase Quereinstieg bzw. Praxismodul Fokus (Plus)

- − Einverständniserklärung
- − Datenschutzdokumentation

# <span id="page-18-0"></span>**5 Anhang**

## <span id="page-18-1"></span>**5.1 Ausschreibungstext: IAL Berufspraktische Studien**

### **IAL Berufspraktische Studien**

In der individuellen Arbeitsleistung belegen die Studierenden, dass sie die zentrale Aufgabe von Lehrpersonen beherrschen, indem sie auf der Grundlage von schulischen Erzeugnissen resp. Belegen aus dem Fokuspraktikum / Praxismodul Vertiefung 2 /Praxismodul Fokus mit breitem fachlichem, fachdidaktischem und erziehungswissenschaftlichem Wissen ihren Unterricht beschreiben und analysieren.

Studierende erstellen ein Video-Portfolio, in dem sie belegen, dass sie Unterricht planen, durchführen und systematisch auswerten können. Die angeführten Videobelege geben substanziellen Einblick in die jeweiligen Überlegungen und den tatsächlichen Verlauf des berufspraktischen Handelns. Das Video-Portfolio besteht aus einem Textdokument (max. 90'000 Zeichen) und einem oder mehreren Videodokumenten aus der eigenen Unterrichtspraxis aus dem Fokuspraktikum (ausser bei Wiederholungen), aus dem Praxismodul Vertiefung 2, aus dem Praxismodul Fokus (Plus) mit einer Gesamtlaufzeit von 20 bis 30 Minuten. Das Video-Portfolio wird doppelt bewertet: Von einer qualifizieren Praxislehrperson und der/dem leitenden des Fokusreflexionsseminars. Näheres regeln die Ausführungsbestimmungen zu «Individuelle Arbeitsleistung (IAL) im Studiengang Kindergarten-/Unterstufe: IAL Berufspraktische Studien (KU-BPPR2A)».

Studierende im Standardstudium und BAPlus: Studierende, die im HS das Fokuspraktikum (Standardstudium), das Praxismodul Fokus (BAPlus) erfolgreich absolviert haben, melden sich auf die IAL BpSt im Frühlingssemester an.

Studierende Quereinstieg: Studierende werden vom Institut auf den Modulanlass IAL BpSt angemeldet.

### *Ziele*

Die Studierenden

- zeigen Sicherheit bezüglich des professionellen Lehrpersonenhandelns.
- sind in der Lage, komplexe Unterrichtssettings zu planen, durchzuführen und zu analysieren.
- wenden die Datenschutzrichtlinien der PH FHNW an.

### *ECTS*: 4

*Studienstufe*: Hauptstudium *Art der Veranstaltung*: Individuelle Arbeitsleistung

# <span id="page-19-0"></span>**5.2 Prozessbeschreibung Erstellung Video-Portfolio**

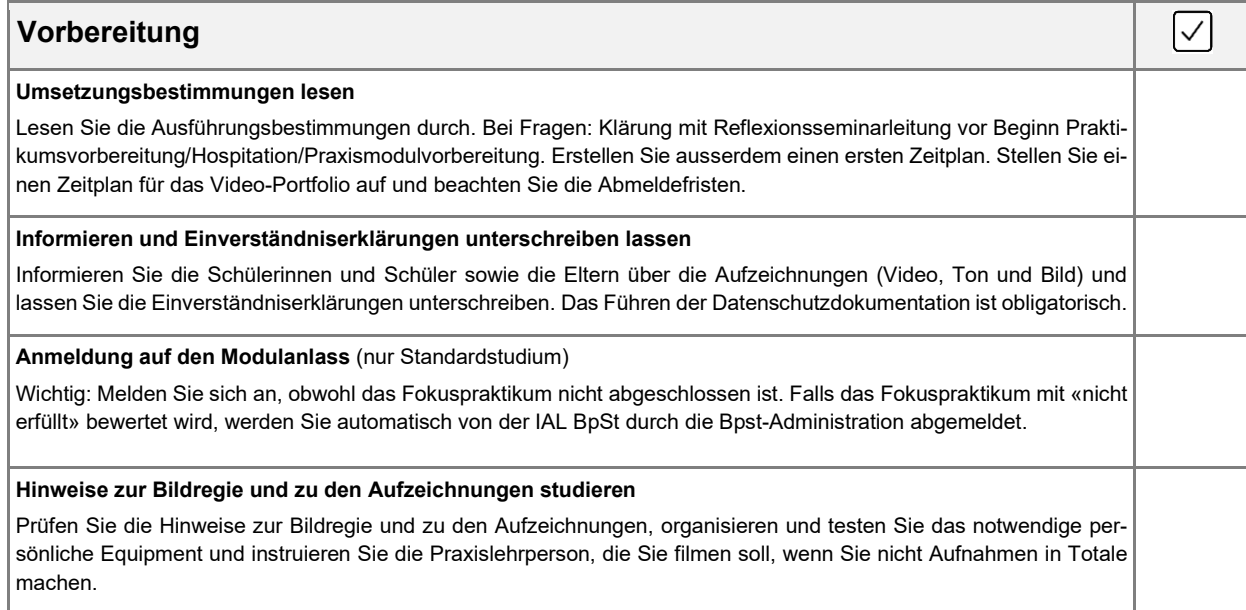

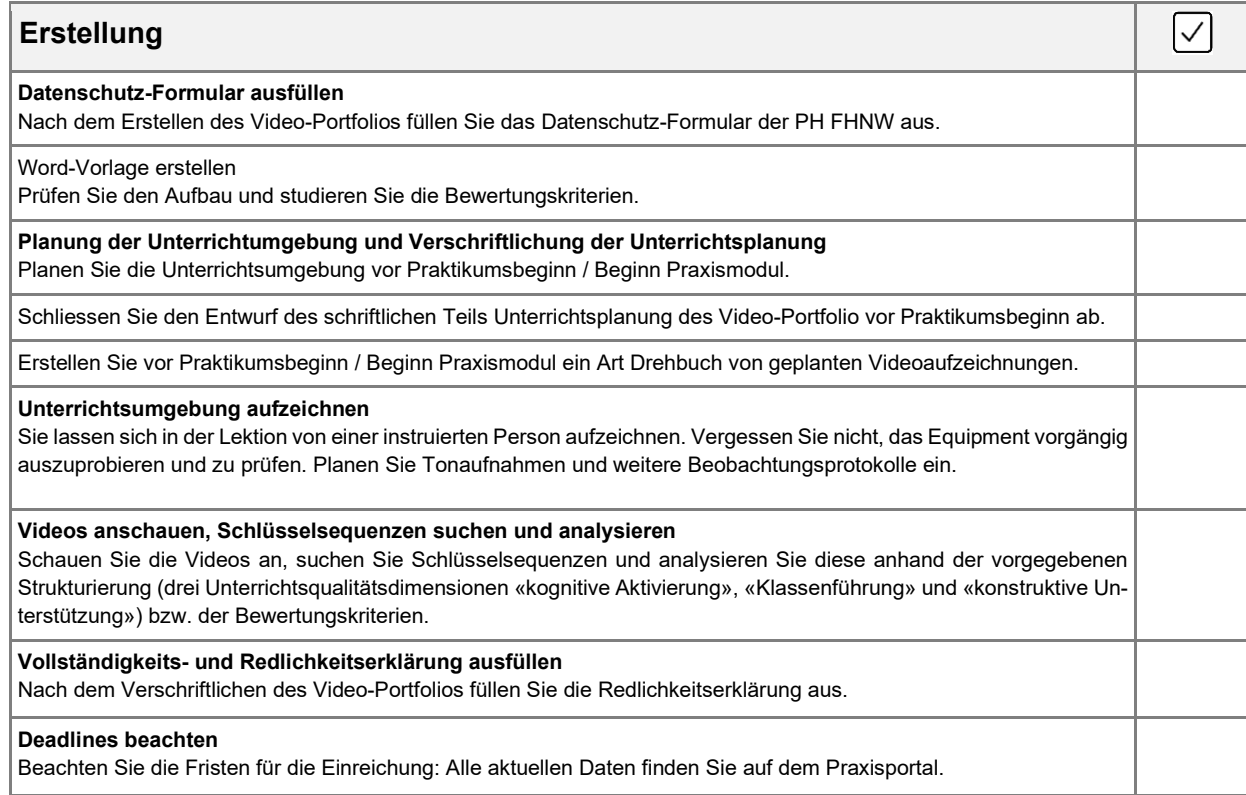

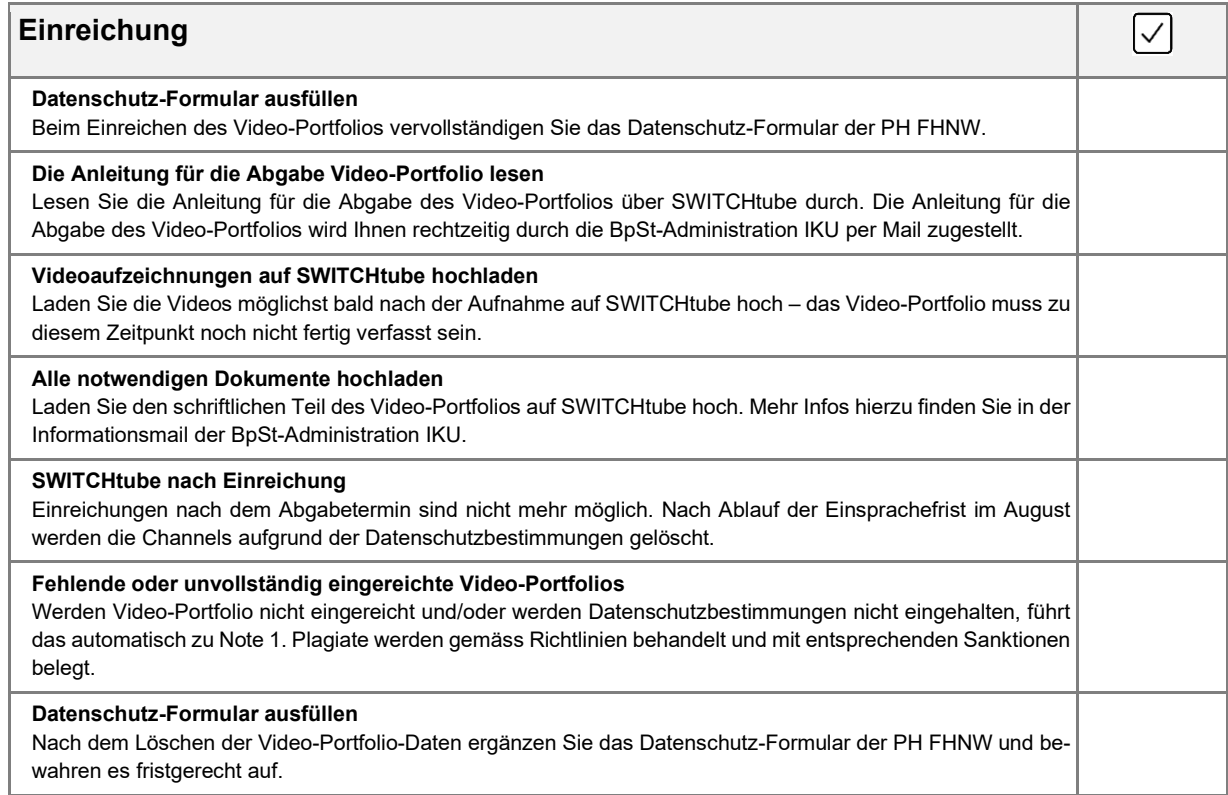

# <span id="page-20-0"></span>**5.3 Idealtypische Arbeitsterminierung IAL BpSt auf der Grundlage der Kreditierung**

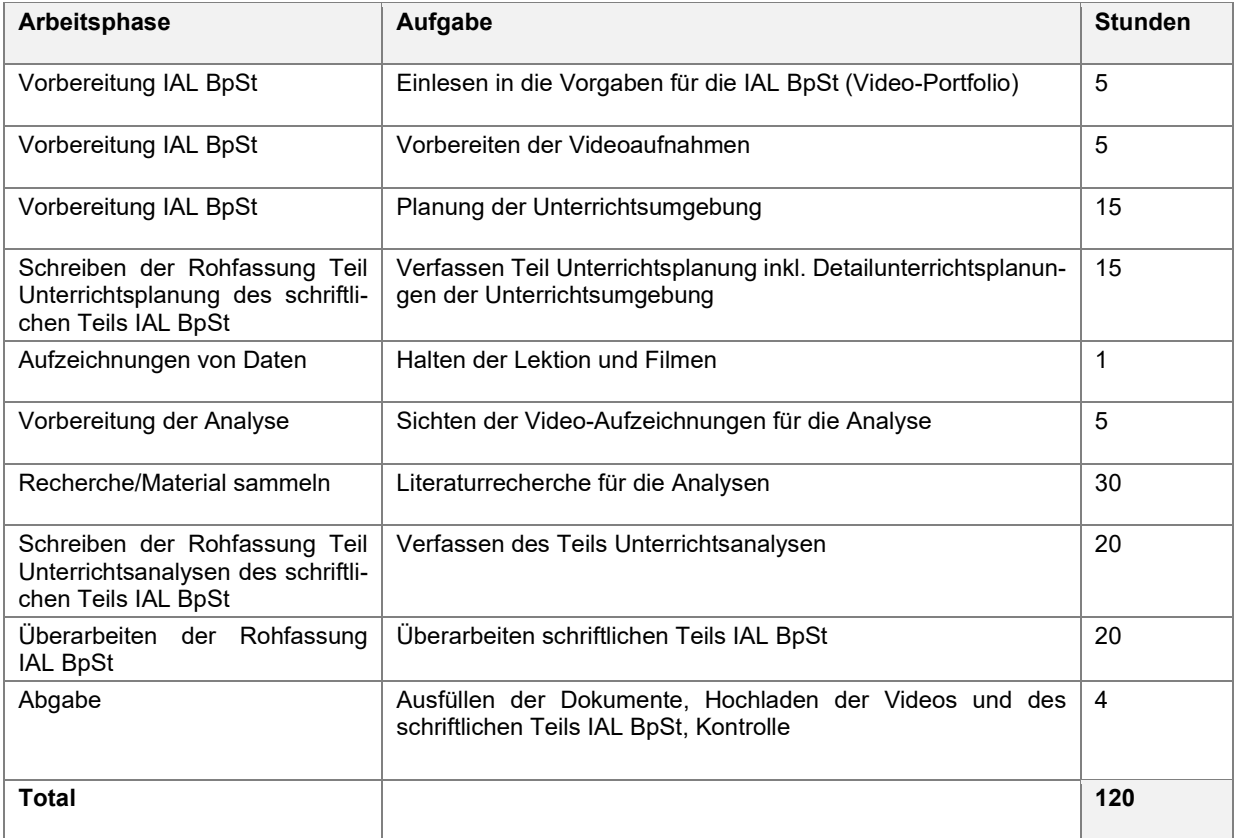

### <span id="page-21-0"></span>**5.4 Idealtypisches Inhaltsverzeichnis IAL BpSt**

Das nachfolgende Inhaltsverzeichnis versteht sich als Empfehlung. Jeder andere Aufbau, der zielführend ist oder das Anspruchsniveau überschreitet, ist selbstverständlich erlaubt. In der Kapitelbezeichnung können andere Begriffe als die vorgeschlagenen gewählt werden.

### **Einleitung**

### **Unterrichtsplanung**

- Einleitung
- Situations- und Bedingungsanalyse / Lernstandserhebung
- Konzeptioneller Ausgangspunkt Unterrichtsumgebung
- Sachanalyse/Strukturanalyse
- Didaktische Grobplanung
- Didaktische Begründung und Umsetzungsdimensionen

### **Unterrichtsgestaltung**

- Kontextinformationen zu den ausgewählten Videos (kurz, ca. 1 Seite)

### **Unterrichtsanalyse**

Themenbereich «Kognitive Aktivierung»

- Einleitung, Begründung Videosequenz und Präzisierung Fragestellung
- Kontextualisierung und Beschreibung der gewählten Videosequenz
- Analyse
- Ergebnisdiskussion und Bilanz

Themenbereich «Klassenführung»

- Einleitung, Begründung Videosequenz und Präzisierung Fragestellung
- Kontextualisierung und Beschreibung der gewählten Videosequenz
- Analyse
- Ergebnisdiskussion und Bilanz

Themenbereich «konstruktive Unterstützung»

- Einleitung, Begründung Videosequenz und Präzisierung Fragestellung
- Kontextualisierung und Beschreibung der gewählten Videosequenz
- Analyse
- Handlungsalternativen und Bilanz

### **Literaturverzeichnis**

### **Anhang**

- Transkripte
- Unterrichtsplanung (Detailplanungen, bzw. Verlaufsplanungen)
- Ggf. ausführliche Situations- und Bedingungsanalyse, Materialien zu Lernstandserhebung
- Ggf. ausführliche Sachanalyse/Strukturanalyse
- Weitere Dokumente wie ggf. Arbeitsprodukte von Schülerinnen und Schülern

### **Redlichkeitserklärung**

Das Titelblatt enthält: Titel, Untertitel; Angaben Student/in (Vorname, Name, Strasse, PLZ, Ort, Email-Adresse, Matrikelnummer), Eingereicht bei (Dozent/in: Vorname, Namei; Pädagogische Hochschule FHNW, Institut (…), Strasse, PLZ und Ort).

### <span id="page-22-0"></span>**5.5 Hilfestellungen zum Videografieren**

### *Hinweise zur Gewinnung und Verarbeitung der Videodaten*

Für die Gewinnung von Videodaten brauchen Studierende Unterstützung durch die Praxislehrperson oder die Leiterin/den Leiter des Reflexionsseminars. Damit das Praktikum / Praxismodul weitgehend für das Unterrichten genutzt werden kann und nicht von der «Jagd auf Daten» beherrscht wird, werden Aufzeichnungen frühzeitig geplant. Studierende instruieren die Praxislehrperson vorgängig in angemessener Weise darüber, wo allenfalls beim Filmen Unterstützung sinnvoll und erwünscht wäre.

### *Zu beachten sind zwei grundlegende Möglichkeiten der Kameraführung:*

Eine oder mehrere Unterrichtseinheiten werden durch eine statische Kamera-Position aufgezeichnet. Im Blick ist die Lehrerin und die gesamte Lerngruppe aus einer Aussenperspektive.

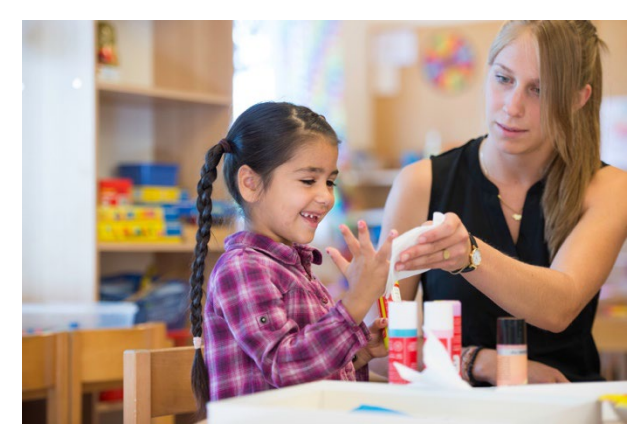

Die Filmerin/der Filmer bewegt sich in Szenen einer Unterrichtseinheit hinein. Die Wahl der Unterrichtssequenzen kann passend zu den Zielsetzungen der Planung zwar vorgängig gesteuert werden. Entscheidungen darüber, welche Unterrichtssequenzen interessant sein könnten, obliegen aber nicht der/dem Studierenden allein, sondern der beobachtenden Person, die sich von (für sie) spannenden Situationen leiten lässt.

### *Technische Hinweise zur Aufzeichnung*

- − Gefilmt wird mit handelsüblichem Videoequipment. Dabei gilt der Grundsatz «bring your own device».
- − Tablets und Smartphones ergeben gute Resultate.
- − Format der Aufnahmen: Die Videos müssen in gängigem Videoformat eingereicht werden, vorzugweise .mp4, .mkv, .mov, .mpg (nicht wmv), damit sie auf Mac und PC mit einem gängigen plattformunabhängigen Videoplayer abgespielt werden können (z.B. VLC-Player, Quicktime-Player).

### *Technische Hinweise zum Schnitt der Videodaten*

Üblicherweise werden mehr Videodaten aufgezeichnet, als dann Eingang in das Video-Portfolio finden. Die Auswahl der Sequenzen richtet sich nach der inhaltlichen Planung und der Frage, was mit bestimmten Ausschnitten gezeigt werden soll und kann. Technisch wird davon abgeraten, die Aufnahmen mit Videoschnittprogrammen zeitaufwändig zu editieren, sondern der inhaltlichen Auseinandersetzung Priorität einzuräumen.

Aus einem vorhandenen Video kann man mit dem kostenlosen VLC-Player (http://www.vlc.de/) Sequenzen ausschneiden, indem man sie «aufnimmt» und diese Aufnahmen dann separat abspeichert.

Hierzu im Menü «Ansicht» erweiterte Steuerung» aktivieren, dann erscheint der Aufnahmebutton oberhalb der Wiedergabeleiste.

Die einzelnen Sequenzen müssen dann mit einem eindeutigen Namen versehen werden.

Jede andere Software, die den gleichen Zweck erfüllt und ggf. bereits bekannt ist, kann natürlich ebenfalls verwendet werden.

### *Hinweise zur Vorbereitung der Analyse*

Im Verlauf der Erstellung des Video-Portfolios müssen zwei Auswahlentscheidungen getroffen werden:

### a) Was soll aufgenommen werden?

Grundlage für das «Drehbuch» bildet die Unterrichtsplanung. Typische Sequenzen einer Unterrichtsumgebung sind: geführte Sequenzen (gesteuert durch Lehrperson), angeleitete Sequenzen (gesteuert durch Aufgaben), freie Sequenzen (gesteuert durch Angebote) und Berücksichtigung der drei Unterrichtsqualitätsdimensionen «Kognitive Aktivierung», «Klassenführung», «konstruktive Unterstützung».

b) Welche Unterrichtssequenzen sollen für 20 bis 30 Minuten Videomaterial ausgewählt werden?

Massgebend für die Auswahl sind die Bewertungskriterien zu Unterrichtsdurchführung.

### *Vorbereitung Aufzeichnungen*

*Prüfung des Equipments und der Einstellungen*: Akku/Batterien, Speicherplatz, Funktionalität des Aufnahmegeräts, Prüfung der Geräteeinstellungen (z. B. Auflösung). Die Dateien können in den gängigen Formaten gespeichert werden (.mp4, .mkv, .mov, .mpg (nicht wmv),). Externe Mikrofone sind von Vorteil, aber nicht Bedingung.

*Testaufnahmen*: Wir empfehlen, das Aufnahmegerät vor den Aufnahmen mindestens einmal 45 Minuten laufen zu lassen. So sehen Sie, ob der Akku und der Speicherplatz ausreichen. Wir empfehlen, dass die kameraführende Person vor dem Filmen der Video-Portfolio-Lektion kurze Testaufnahmen macht.

*Instruktion der filmenden Person*: Instruieren Sie die filmende Person vorgängig. Das bedeutet: Die Person kennt das Equipment, die Hinweise für die Videoaufnahmen und die Unterrichtsplanung. Es ist wichtig, dass die kameraführende Person den zeitlichen und inhaltlichen Ablauf des Unterrichts kennt. Dadurch kann die Person frühzeitig reagieren, wenn es z. B. einen Wechsel vom Plenum zu den Gruppen gibt.

Wenn die Hinweise für gute Videoaufnahmen nicht eingehalten werden, reduziert sich der Nutzen der Aufnahme.

### <span id="page-24-0"></span>**5.6 Transkriptionshinweise**

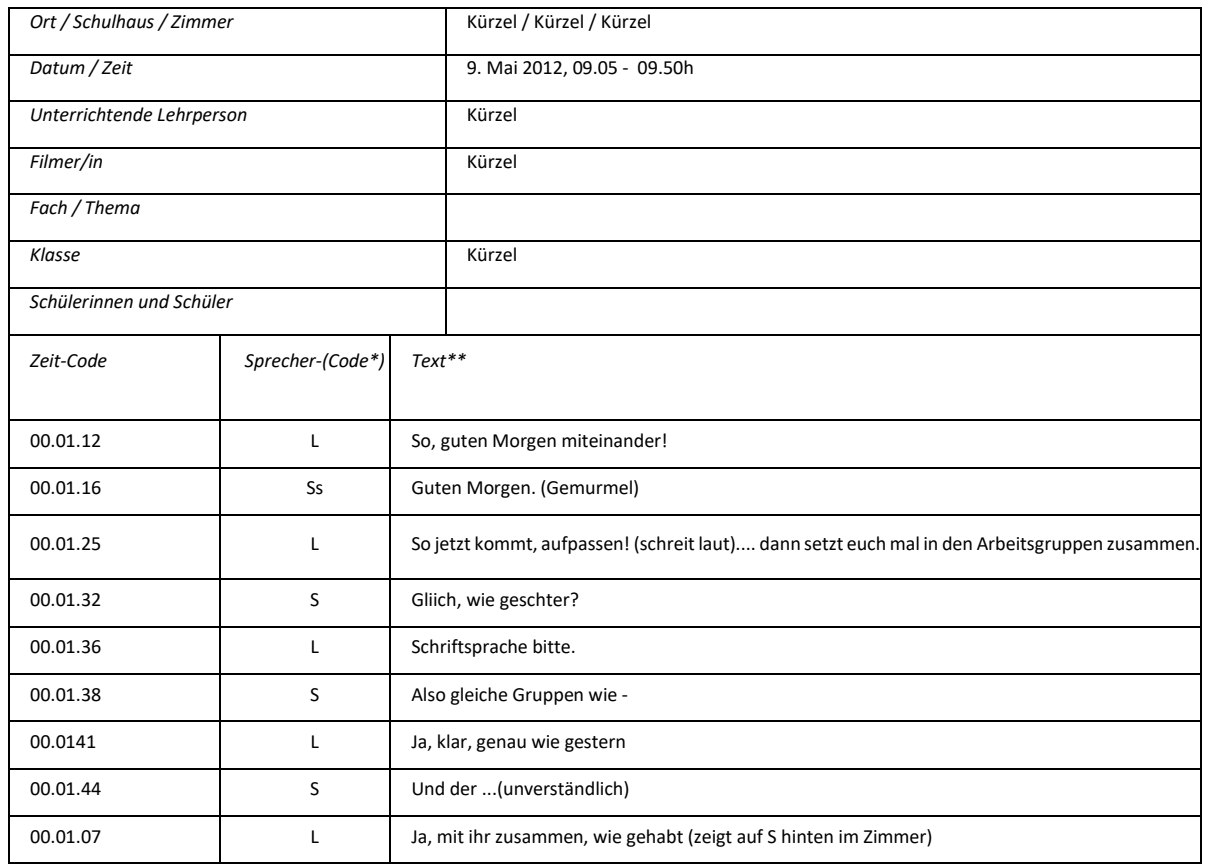

Sprechercode: L für Lehrperson, S für (irgendeine/n) Schüler/in, Ss für mehrere Schüler/innen, S1, S2 usw. für eindeutig identifizierbare Schüler/in, z.B. in Dialogen von zwei Schüler/innen. (Gegebenenfalls eigene Codes wählen und in einer Legende definieren).

\*\* Text: Alles Gesprochene wortgetreu aufschreiben. Was nicht verständliche Sprache ist, wird in Klammern erläutert, ebenso wie nonverbale Äusserungen, auffällige Stimmlage, Lachen usw.

Die Transkripte sollten die Originalsprache verwenden (d.h. wie gesprochen).

Der Umfang des jeweiligen Transkripts ist so gross, wie es für eine nachvollziehbare Analyse nötig ist (Richtwert: maximal zwei DIN-A4-Seiten pro Transkription).

#### **Transkriptionsregeln**

#### **Keine sprachliche Glättung**

Mundart nicht auf Hochdeutsch übersetzen

fehlerhafte Ausdrücke fehlerhaft transkribieren

#### **Pausen in Sekunden angeben**

(.) Pause bis zu einer Sekunde

(2) Angabe der Pausenlänge in Sekunden

#### **Sprachklang: Betonung**

Betontes Wort: immer

Betonte Silbe: unbedingt

#### **Manual IAL BpSt (Video-Portfolio)**

BpSt IKU PH FHNW – 24/25, Version 1.0 23/25

#### **Wortabbruch**

Beispiel: ein-

#### **Lautäusserungen**

Planungsäusserungen transkribieren (z. B. ähm, mhm, öhm): Ich bin ähm elf Jahre alt.

Zuhörendensignale (z. B. mhm, aha, ja) ohne Zeilensprung für den Sprechendenwechsel vermerkt: Ich habe gestern mein Auto gewaschen (I: mhm) und bin dann in den Regen gekommen.

Eindeutig zustimmende/ablehnende Lautäusserungen: (bejahend) mhm / (verneinend) mhm

#### **Unverständliches in Klammern mit Fragezeichen**

Mit Vermutung: (mein?)

Unverständlich: (……?)

#### **Nicht-sprachliche Ereignisse**

Handlungen und Geräusche: (räuspert sich), (haut auf den Tisch)

#### **Gleichzeitiges Sprechen**

I: Ist das [immer so? B: [Ja, das ist] eigentlich

#### **Auslassung**

nicht transkribierte Gesprächssequenz: […]

#### **Satzzeichensetzung**

Nach Gehör: Wenn ein Satz fertig ist, einen *Punkt* setzen. Bei einer Frage ein *Fragezeichen* setzen.

Personenbezogene Daten sind im Transkript zu anonymisieren.

### <span id="page-25-0"></span>**5.7 Datenschutz und Löschung der Daten**

Bild-, Ton- und Video-Aufzeichnungen, auf denen Personen erkennbar sind, sind Personendaten, die besondere Sorgfalt im Umgang verlangen. Deshalb hat die FHNW am 25. September 20[18](#page-25-1) die «Richtlinien Aufzeichnungen»<sup>18</sup> verfasst. Der Umgang mit solchen Aufnahmen an der PH FHNW ist in den Richtlinien Aufzeichnungen geregelt. Solche Daten dürfen nur verwendet werden, wenn 1) das Einverständnis der betroffenen Personen zum Zweck der Aufzeichnung eingeholt und wenn 2) der Prozess von der Aufzeichnung der Daten über deren Nutzung bis hin zur Löschung verbindlich dokumentiert worden ist.

Zu 1) Einverständniserklärungen: Die Praxislehrperson bzw. die Klassenlehrperson, die Schulleitung sowie die Eltern sind über die Video-Aufzeichnungen zu informieren und die Einverständniserklärungen müssen von den Eltern unterschrieben werden (Vorlage verfügbar auf dem PraxisPortal). Die Einverständniserklärungen bleiben im Besitz der Studierenden. Die Einverständniserklärungen werden bis zur Löschung der Video-Aufzeichnungen und weiterer Daten aufbewahrt, also erst nach Ablauf der Einsprachefrist definitiv gelöscht.

2) Ausfüllen der Datenschutz-Dokumentation: Studienende sind für die Einhaltung des Datenschutzes selbst verantwortlich. Seit dem 1. September 2019 muss bei Video-Aufzeichnungen ein von der PH FHNW erstelltes Datenschutz-Formular ausgefüllt werden (PraxisPortal). Die Datenschutz-Dokumentation bleibt bei den Studierenden. Mit der Abgabe ist das Formular bis und mit Punkt «E – Speicherung und Verarbeitung/Verwendung» unterschrieben.

<span id="page-25-1"></span><sup>18</sup> <https://www.fhnw.ch/de/studium/paedagogik/rechtserlasse-und-ordnungen>

Löschen aller personenbezogenen Daten durch die BpSt-Administration IKU auf SWITCHtube: Die Berufspraktischen Studien IKU versichern, dass alle personenbezogenen Daten nach dem Ablauf der Einsprachefrist auf SWITCHtube gelöscht werden.

Für das Löschen der personenbezogenen Daten (Videoaufzeichnungen, Tonaufzeichnungen, personalisierte Notizen und Beobachtungsprotokolle) sind die Studierenden selbst verantwortlich: Sie sind dazu verpflichtet, alle Daten nach der Bewertung zu löschen. Sobald die Aufzeichnungen gelöscht sind, muss auf dem Datenschutz-Blatt der Punkt «F – Löschung» ausgefüllt und unterschrieben werden. Das Datenschutz-Blatt müssen die Studierenden aufbewahren (Die gesamte Dokumentation ist für eine allfällige Einsichtnahme bis mind. ein halbes Jahr nach Abschluss der Lehrveranstaltung verfügbar zu halten (vgl. F).), jedoch nicht an die Berufspraktischen Studien IKU schicken.

## **Checkliste**

- 1. Die Datenschutzregelungen der PH FHNW sind zwingend einzuhalten. Richtlinien lesen.
- 2. Datenschutz-Dokumentation vorbereiten.
- 3. Die Einverständniserklärungen der Eltern sind rechtzeitig einzuholen.
- 4. Klassenliste sowie alle unterschriebenen Abschnitte der Eltern-Einwilligungen einscannen und zusammen mit den Video-Aufzeichnungen abspeichern. Sie sind der IAL BpSt (Video-Portfolio) nicht beizufügen, aber auf Rückfrage der Berufspraktischen Studien vorzulegen.
- 5. Schülerinnen und Schüler, die nicht gefilmt werden dürfen bzw. wollen, sitzen hinter der Kamera. Darauf achten, dass sie nicht im Bild erscheinen und auch nicht zu hören sind.
- 6. Jegliche Veröffentlichung von Filmsequenzen (z.B. soziale Medien) ist verboten.
- 7. Die Einreichung der IAL BpSt (inkl. Videos) erfolgt ausschliesslich über SWITCHtube.
- 8. Für das Löschen der Filmaufnahmen auf den eigenen Geräten nach Einreichung der IAL BpSt tragen die Studierenden die Verantwortung. Dies muss in der Dokumentation zur Sicherstellung des Datenschutzes bestätigt werden.
- 9. Die Videos auf SWITCHtube werden durch die Verantwortlichen der Berufspraktischen Studien gelöscht.